**«Мектепке дейінгі жастағы балаларды (7 жасқа дейінгі) балаларға арналған мектепке дейінгі ұйымдарға жіберу үшін кезекке қою» қызметі бойынша ата-анасының ЖСН өтінішке біріктіру жөніндегі нұсқаулық**

«Мектепке дейінгі жастағы балаларды (7 жасқа дейінгі) балаларға арналған мектепке дейінгі ұйымдарға жіберу үшін кезекке қою» қызметі бойынша берілген өтінішті профиліңізге қосу үшін:

- 1. Жүйенің негізгі парақшасына кіріп, «Мектеп жасына дейінгі балаларды БМҰ-ға кезекке қою» қызметін таңдау қажет.
- 2. Тізімнен ауданыңызды немесе қалаңызды таңдаңыз (Астана, Алматы, Ақтөбе қалаларына қатысты емес).
- 3. Ары қарай кілттерді сақтау орны тізімінен кілтті таңдап, ЭЦҚ (AUTH\_RSA кілті) көмегімен жеке кабинетке кіріп, «Сертификатты таңдау» батырмасын басу қажет (1 сурет)

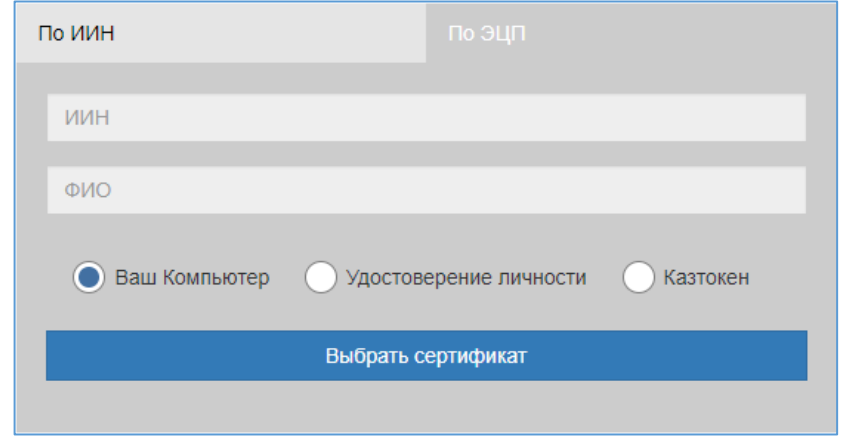

1-сурет. Пайдаланушының авторизациясы

4. Ары қарай ЭЦҚ кілтін (AUTH\_RSA кілті) жүктеп, құпиясөзді енгізіп, «ОК» батырмасын басу қажет (2-сурет)

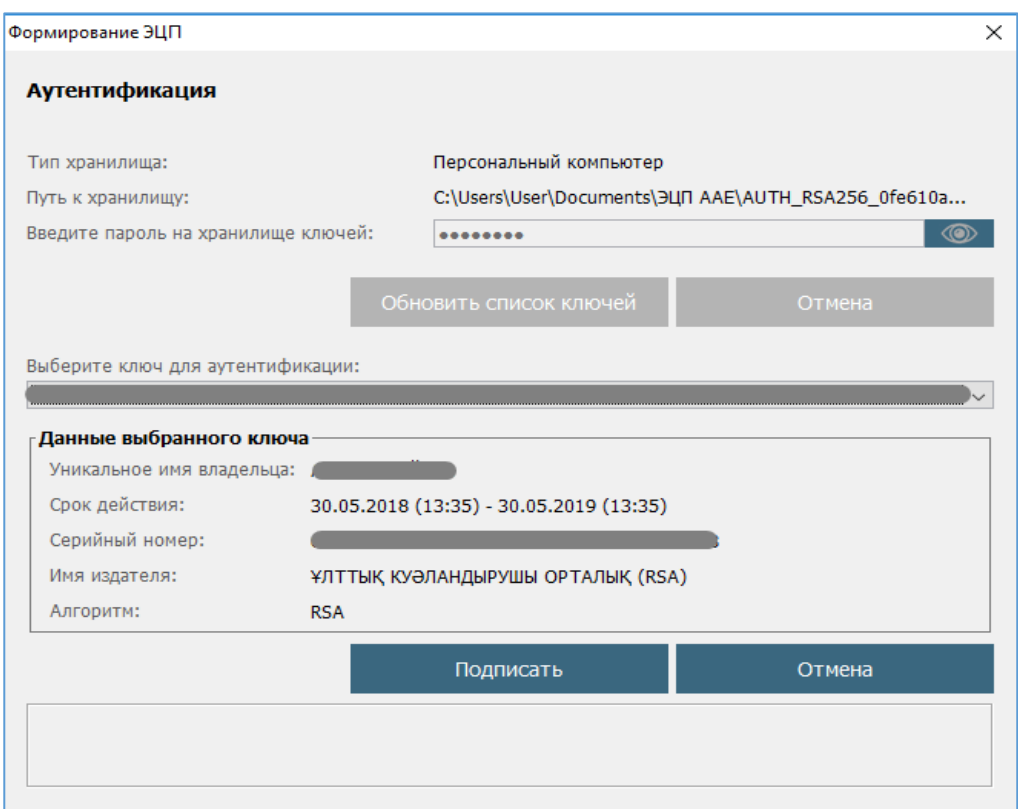

## 2-сурет. Құпиясөзді енгізу

5. Құпиясөз дұрыс енгізілген жағдайда, ЭЦҚ иесінің деректері пайда болады. Осы қадамда «Кіру» батырмасын басу қажет (3-сурет)

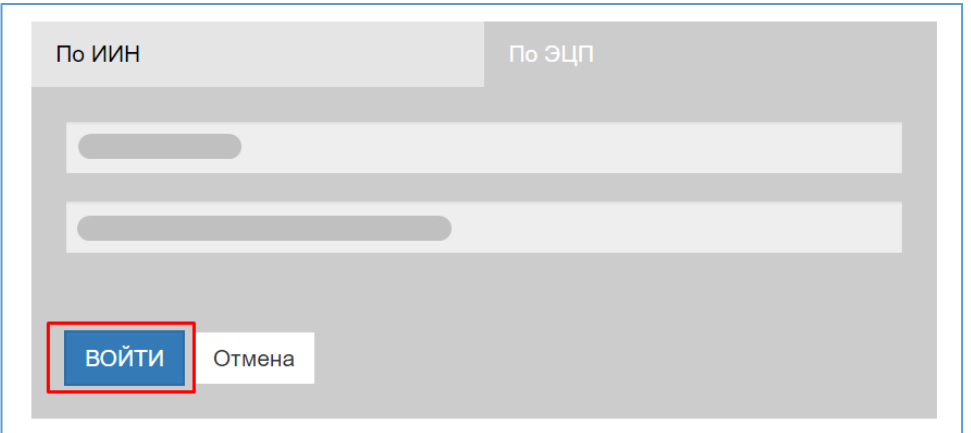

3-сурет. Авторизация

*Назар аударуды сұраймыз! Жүйеге бірінші рет кірген кезде электрондық поштаны көрсету қажет*

!

6. Ары қарай оң жақ жоғарғы бөлікте көрсетілген Сіздің аты-жөніңізді басу қажет  $(4$ -cyner)

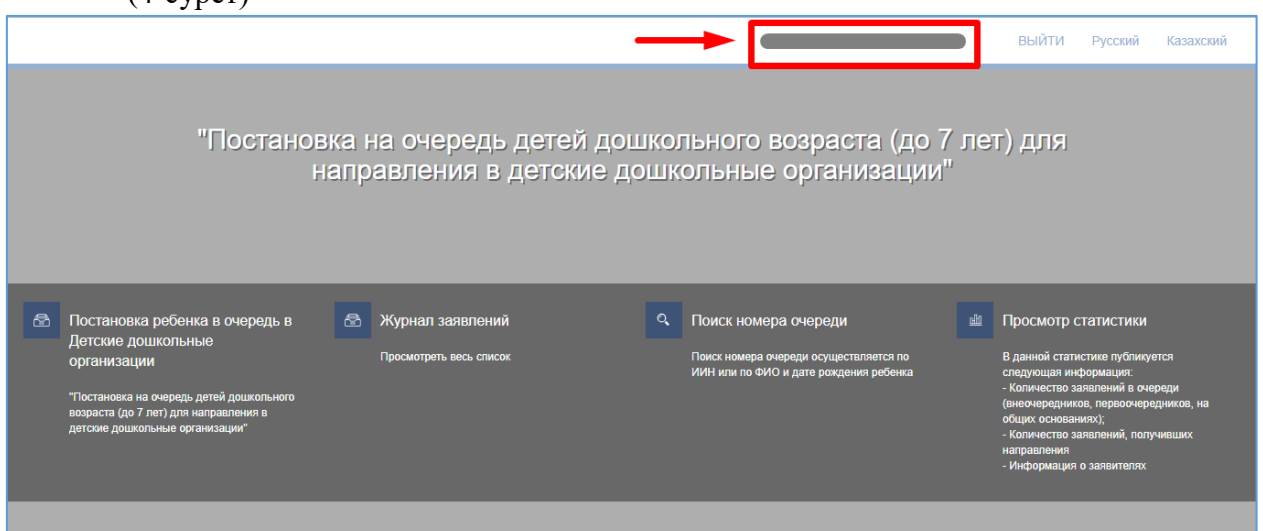

4-сурет. Түзету енгізу парақшасына өту

7. Енгізу/қосу терезесі ашылады. «Біріктіру» қойындысына өту қажет (5-сурет)

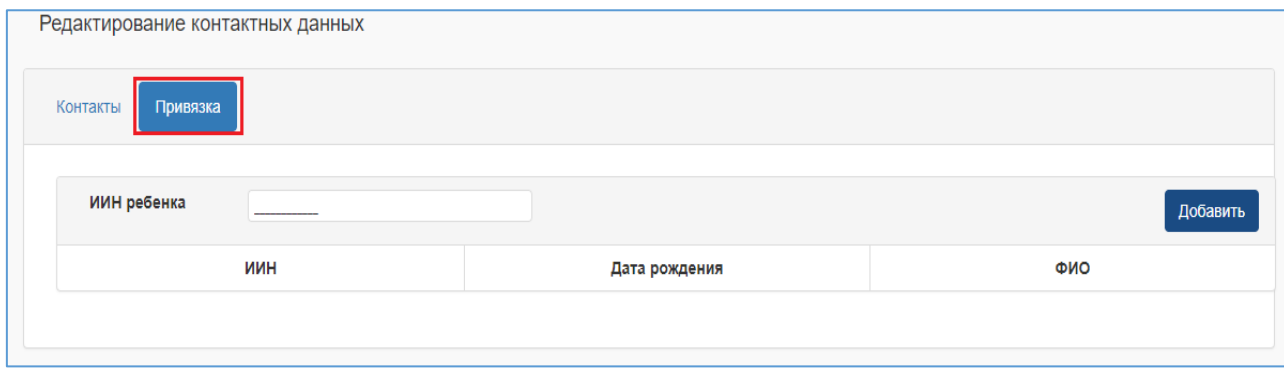

5-сурет. Ата-ананың ЖСН-ға біріктіру

- 8. Ары қарай баланың ЖСН толтырып, «Қосу» батырмасын басу қажет
- 9. Өтініш Сіздің ЖСН-ға сәтті біріктірілгеннен кейін келесі хабарлама пайда болады: «Туыстық расталды, деректер сәтті жаңартылды» (6-сурет). Ары қарай өтініш жеке кабинетіңізде пайда болады.

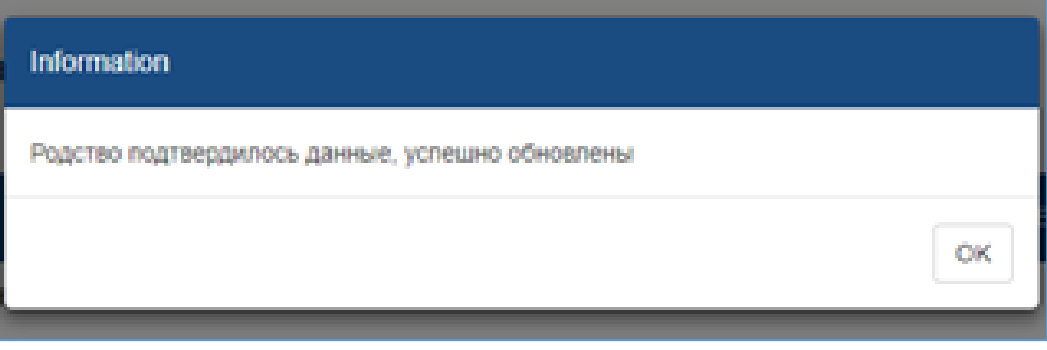

6-сурет. Туыстықты растау